# **ПОРТАТИВНЫЙ ИЗМЕРИТЕЛЬ ВЛАЖНОСТИ**

# **И ТЕМПЕРАТУРЫ**

# **ИВТМ-7**

**(модификация ИВТМ-7 К)**

# **РУКОВОДСТВО ПО ЭКСПЛУАТАЦИИ И ПАСПОРТ**

**ТФАП.413614.002 РЭ и ПС**

# **СОДЕРЖАНИЕ**

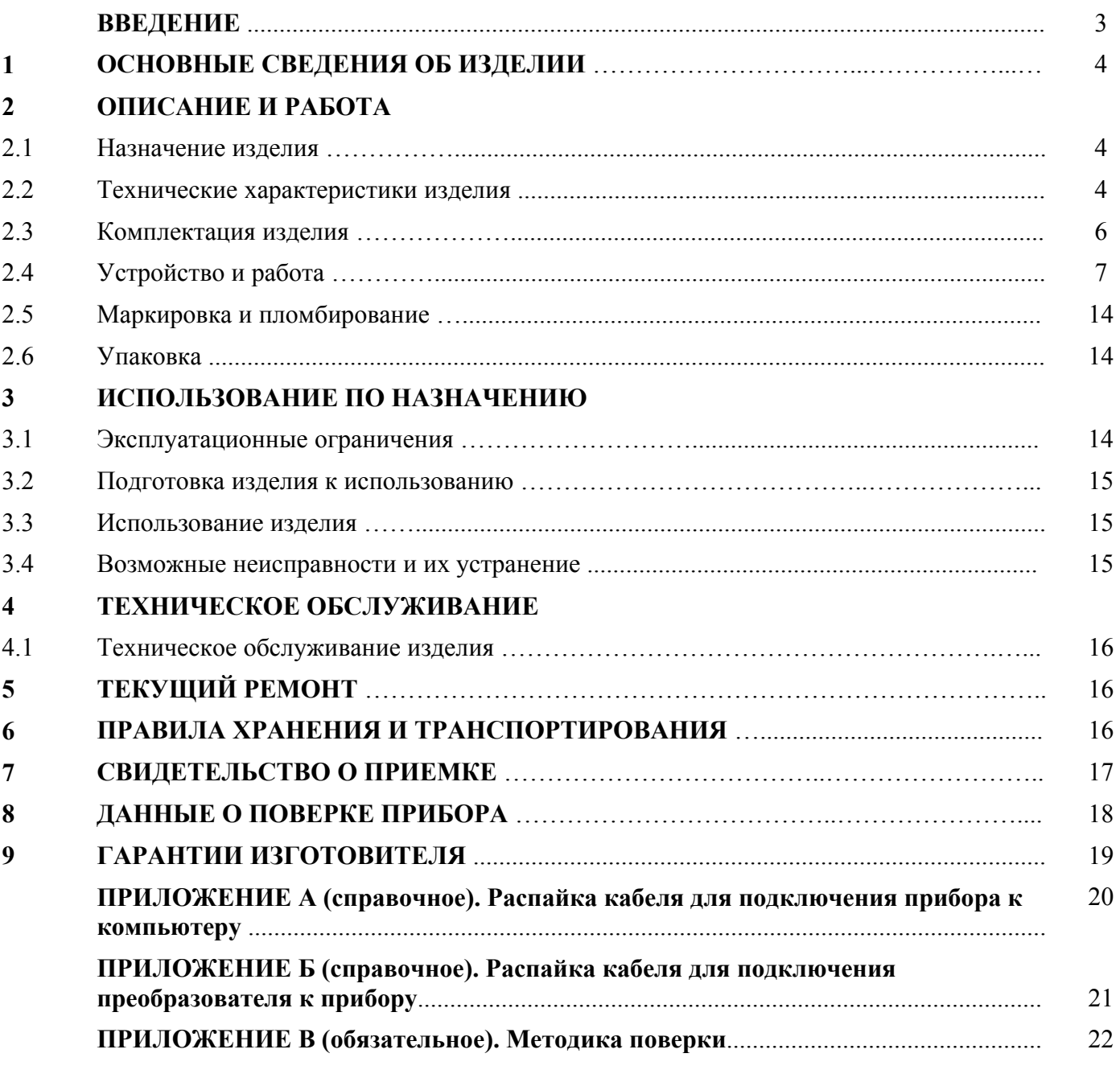

#### **ВВЕДЕНИЕ**

- 1 Настоящее руководство по эксплуатации является документом, удостоверяющим основные параметры и характеристики измерителя влажности и температуры ИВТМ-7 (модификация ИВТМ-7К)
- 2 Руководство по эксплуатации позволяет ознакомиться с устройством, принципом работы измерителя влажности и температуры ИВТМ-7 (модификация ИВТМ-7К) и устанавливает правила его эксплуатации, соблюдение которых обеспечивает поддержание его в постоянной готовности к работе.
- 3 В конструкцию, электрические схемы и программное обеспечение прибора ИВТМ-7К, предприятием изготовителем могут быть внесены изменения, не ухудшающие его метрологические и технические характеристики.
- 4 Права на топологию всех печатных плат, схемные решения, программное обеспечение и конструктивное исполнение принадлежат изготовителю . Копирование и использование нестандартных блоков, программ допускается только с разрешения предприятияизготовителя.
- 5 В случае передачи изделия на другое предприятие или в другое подразделение для эксплуатации или ремонта, настоящее руководство по эксплуатации подлежит передаче вместе с изделием.

# **1 ОСНОВНЫЕ СВЕДЕНИЯ ОБ ИЗДЕЛИИ**

1.1 Измеритель влажности и температуры газов ИВТМ-7 (модификация ИВТМ-7К) (далее прибор) .

1.2 Прибор соответствует ТУ4311-001-70203816-06, зарегистрирован в Государственном реестре средств измерений под № 15500-07 и допущен к применению в Российской Федерации (сертификат Госстандарта России №26834/1 от 27.02.07г.) в качестве средства измерения.

# **2 ОПИСАНИЕ И РАБОТА**

# **2.1 Назначение изделия**

2.1.1 Прибор предназначен для измерения и регистрации температуры и влажности воздуха и/или других неагрессивных газов в различных отраслях промышленности, сельского хозяйства, медицине, энергетике для оперативного контроля параметров микроклимата, при экспериментальном исследовании и в условиях эксплуатации.

#### **2.2 Технические характеристики изделия**

#### 2.2.1 Технические характеристики прибора приведены в таблице 1.

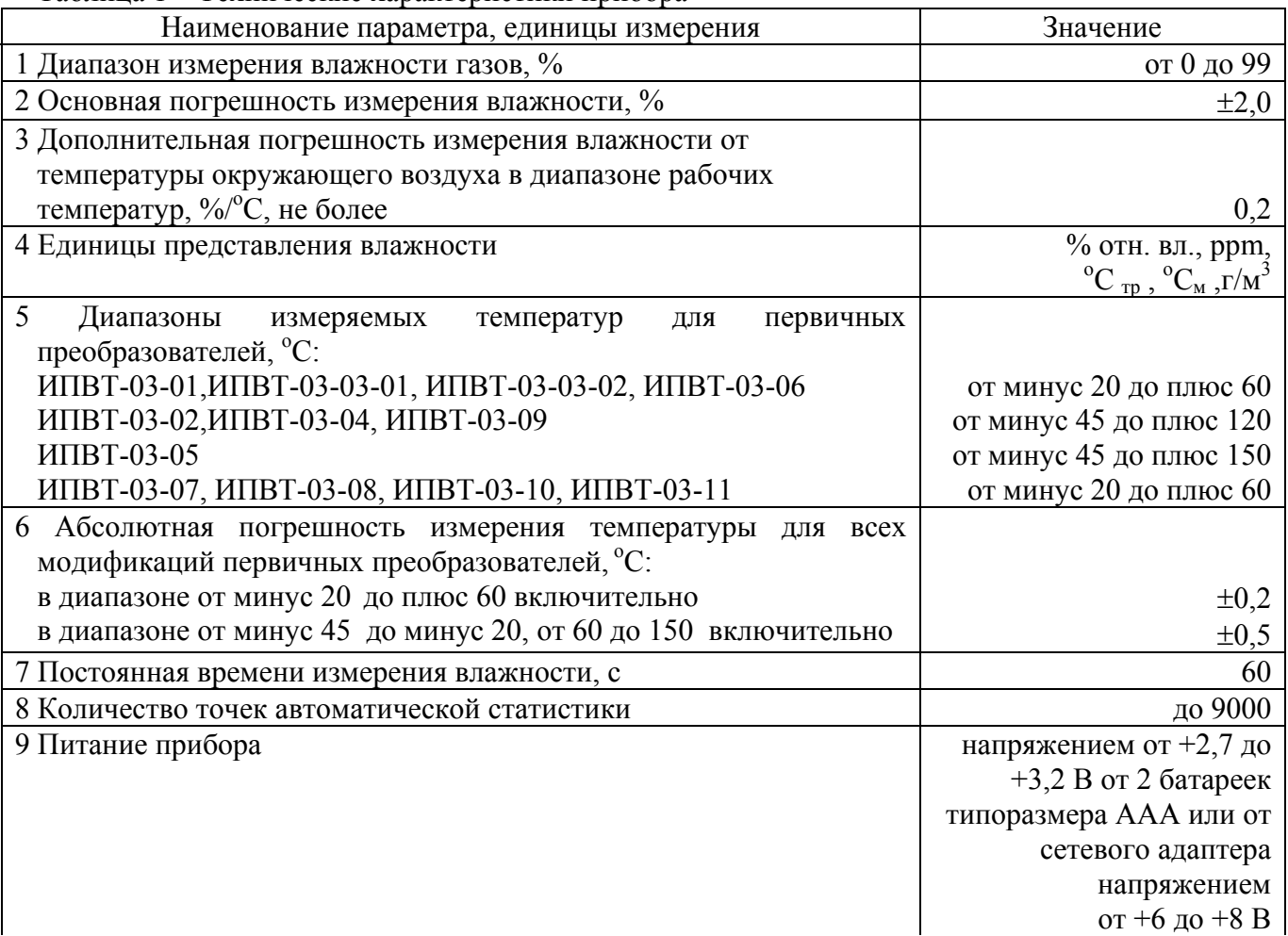

Таблица 1 – Технические характеристики прибора

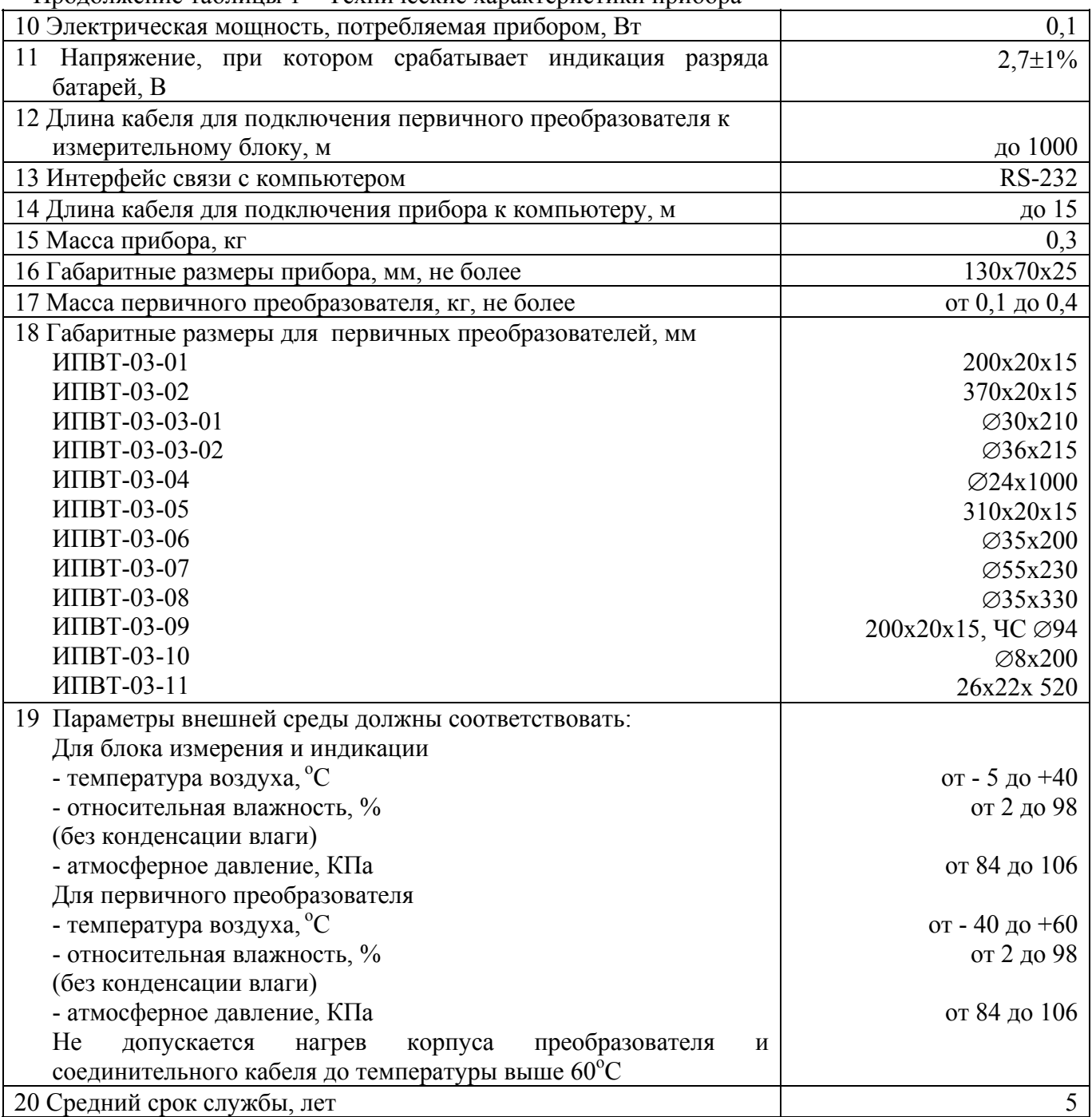

Продолжение таблицы 1 – Технические характеристики прибора

\* При условии использования алкалиновых элементов ёмкостью не менее 1500мА/ч.

Содержание механических и агрессивных примесей в окружающей и контролируемой среде (хлора, серы, фосфора, мышьяка, сурьмы и их соединений), отравляющих каталитически активные элементы датчика, не должно превышать санитарные нормы согласно ГОСТ 12.1005-76 и уровня ПДК (для сероводорода H<sub>2</sub>S уровень ПДК не должен превышать 10 мг/м<sup>3</sup>).

# **2.3 Комплектация изделия**

2.3.1 В комплект поставки прибора входят следующие изделия и эксплуатационная документация:

Таблица 2 – Комплект поставки прибора

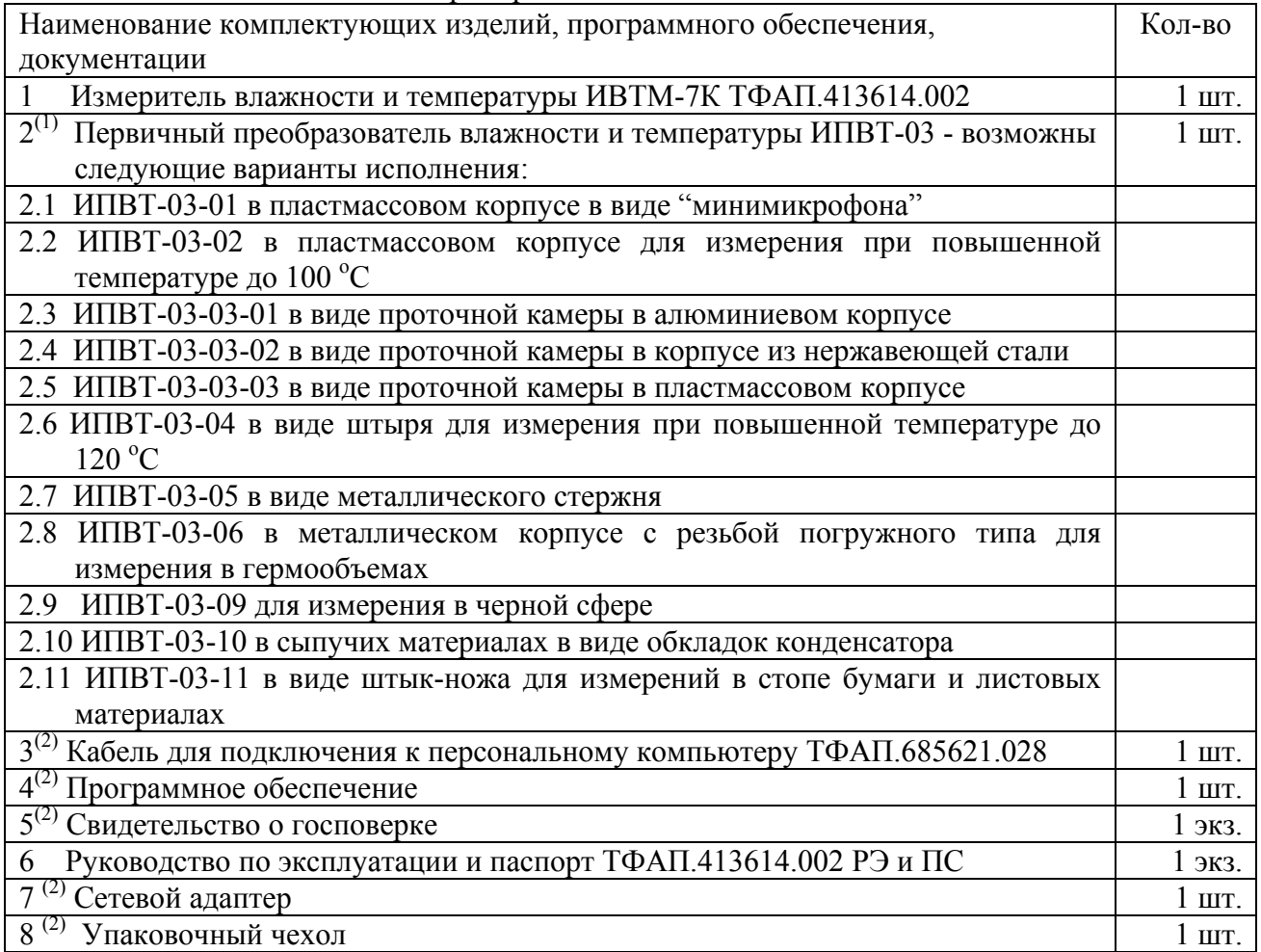

 $(1)$  – конструкция и диапазоны измерения преобразователя определяются на этапе заказа;

 $(2)$  – Позиции поставляются по специальному заказу.

#### **2.4 Устройство и принцип работы**

#### **2.4.1 Внешний вид прибора**

2.4.1.1 Конструктивно прибор выполняется в пластмассовом корпусе. На передней панели прибора

**B** располагаются кнопки  $\Box$ , на боковой поверхности располагаются разъёмы для подключения прибора к компьютеру и сетевого адаптера. На верхней панели расположен разъем для подключения первичного преобразователя. Первичный преобразователь подключается к прибору с помощью кабеля-удлинителя, входящего в комплект преобразователя. Внешний вид прибора изображен на рисунке 1.

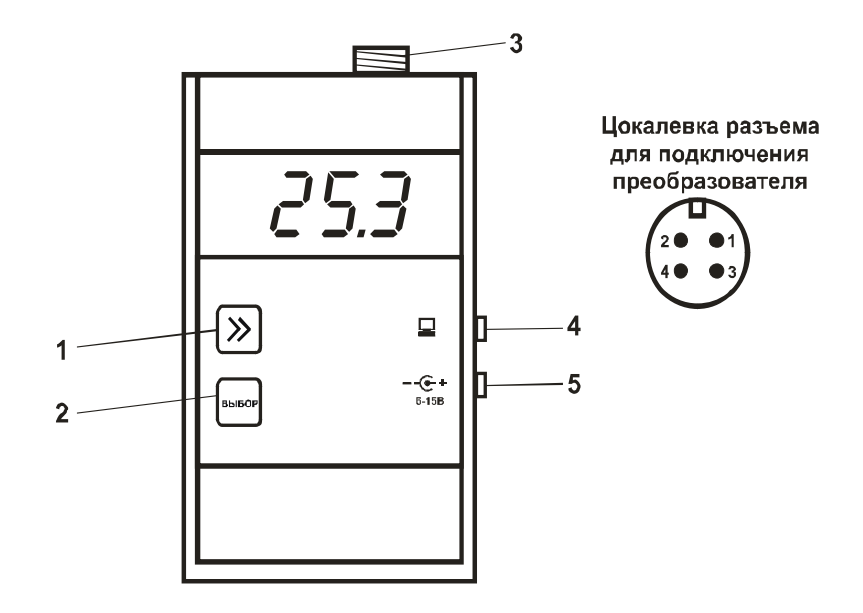

Рисунок 1 Внешний вид прибора

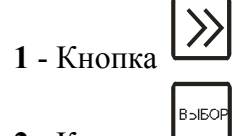

- **2** Кнопка
- **3** Разъем для подключения зонда
- **4** Разъем для подключения к компьютеру
- **5**  Разъем для подключения сетевого адаптера

Для измерения влажности используются сорбционно-емкостные микроэлектронные сенсоры. Измерение температуры в преобразователе производится с помощью платинового терморезистора.

#### **2.4.2 Режимы работы прибора**

При эксплуатации прибора его функционирование осуществляется в одном из режимов: "**РАБОТА"** и "**НАСТРОЙКА"**.

2.4.2.1 Режим "**РАБОТА"** является основным эксплуатационным режимом. В данном режиме производится непрерывный циклический опрос датчиков влажности и температуры, вычисляются текущие значения измеряемых параметров. На индикаторе отображаются текущие значения влажности в одной из возможных единиц измерения: **%** относительной влажности, **ppm**, влажности по точке росы **<sup>о</sup> Стр**, температуры влажного термометра **<sup>о</sup> См**, влажности в **г/м<sup>3</sup>** и температуры

окружающего воздуха в **<sup>о</sup> С**, а также сигнализация нарушения порогов по температуре и **B**SIEOP

относительной влажности. Включение/Выключение прибора производится с помощью кнопки . В режиме **"РАБОТА"** переключение от индикации влажности к индикации температуры

производится нажатием и удержанием кнопки **,** а переключение индикации для разных единиц

измерения влажности производится кратковременным нажатием кнопки **.** В режиме **"РАБОТА"** предусмотрена возможность автоматической записи измеренных значений в энергонезависимую память в режиме реального времени (программное обеспечение поставляется по специальному заказу). Схема режима "**РАБОТА**" приведена на рисунке 2.

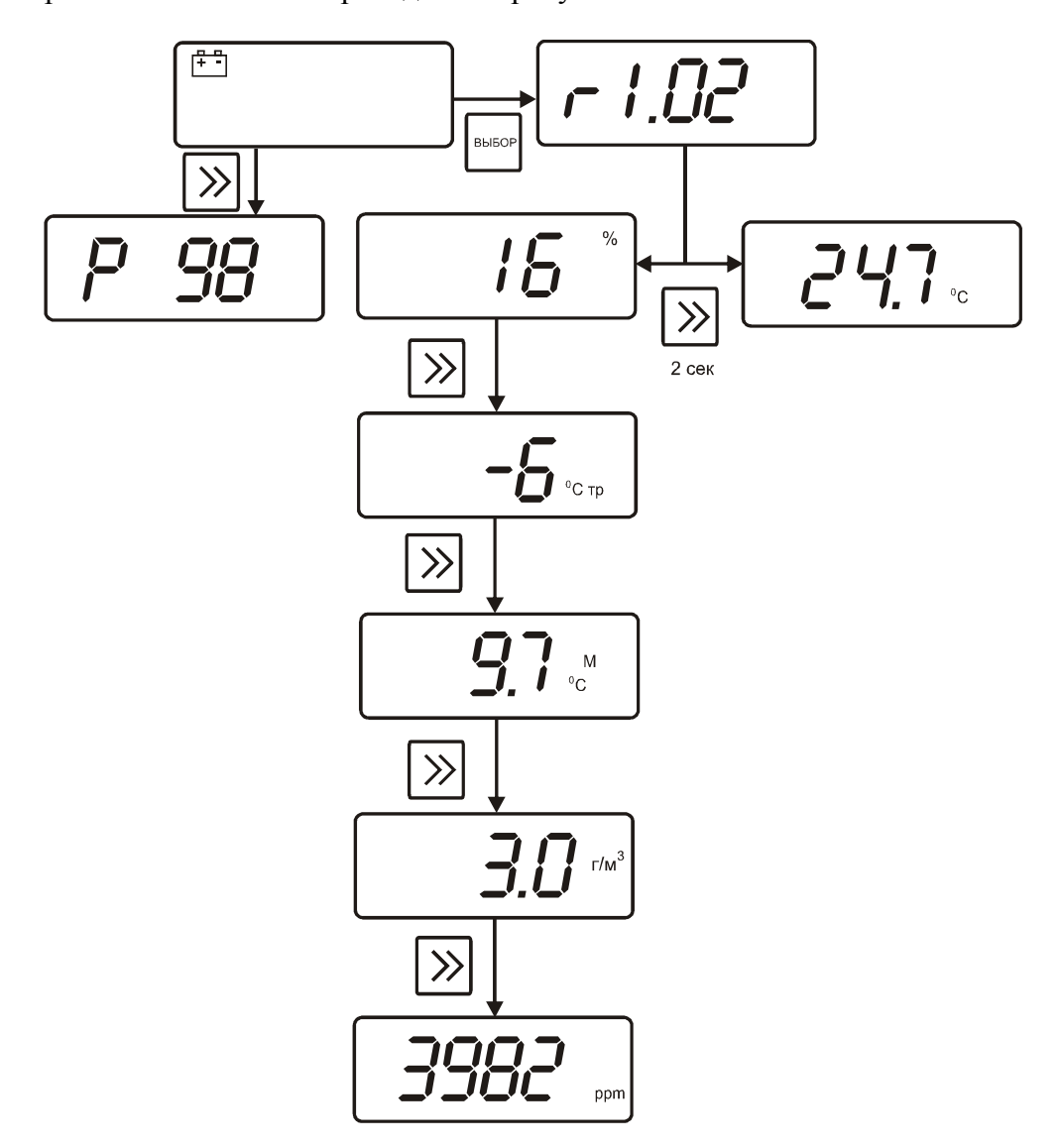

Рисунок 2 Схема режима "**РАБОТА**"

2.4.2.2 Индикация разряда батареи реализована следующим образом: в выключенном состоянии прибора кратковременно нажать кнопку  $\left( \frac{\lambda}{\lambda} \right)$ , на индикаторе отобразится остаток заряда батареи в  $\frac{0}{0}$ .

$$
\boxed{\rho \; \; g g}
$$

Рисунок 3 Индикация разряда батареи

2.4.2.3 Режим "**НАСТРОЙКА**" предназначен для задания и записи в энергонезависимую память прибора требуемых при эксплуатации рабочих параметров измерения. Заданные значения параметров сохраняются в памяти прибора при пропадании питания. Вход в режим "**НАСТРОЙКА**"

**B** осуществляется нажатием и удерживанием кнопки  $\Box$  в течение 2 секунд, как в режиме **"РАБОТА"**, так и в выключенном состоянии прибора.

2.4.2.4 НАСТРОЙКА ПРИБОРА. Общая схема меню режима "**НАСТРОЙКА**" приведена на рисунке 4.

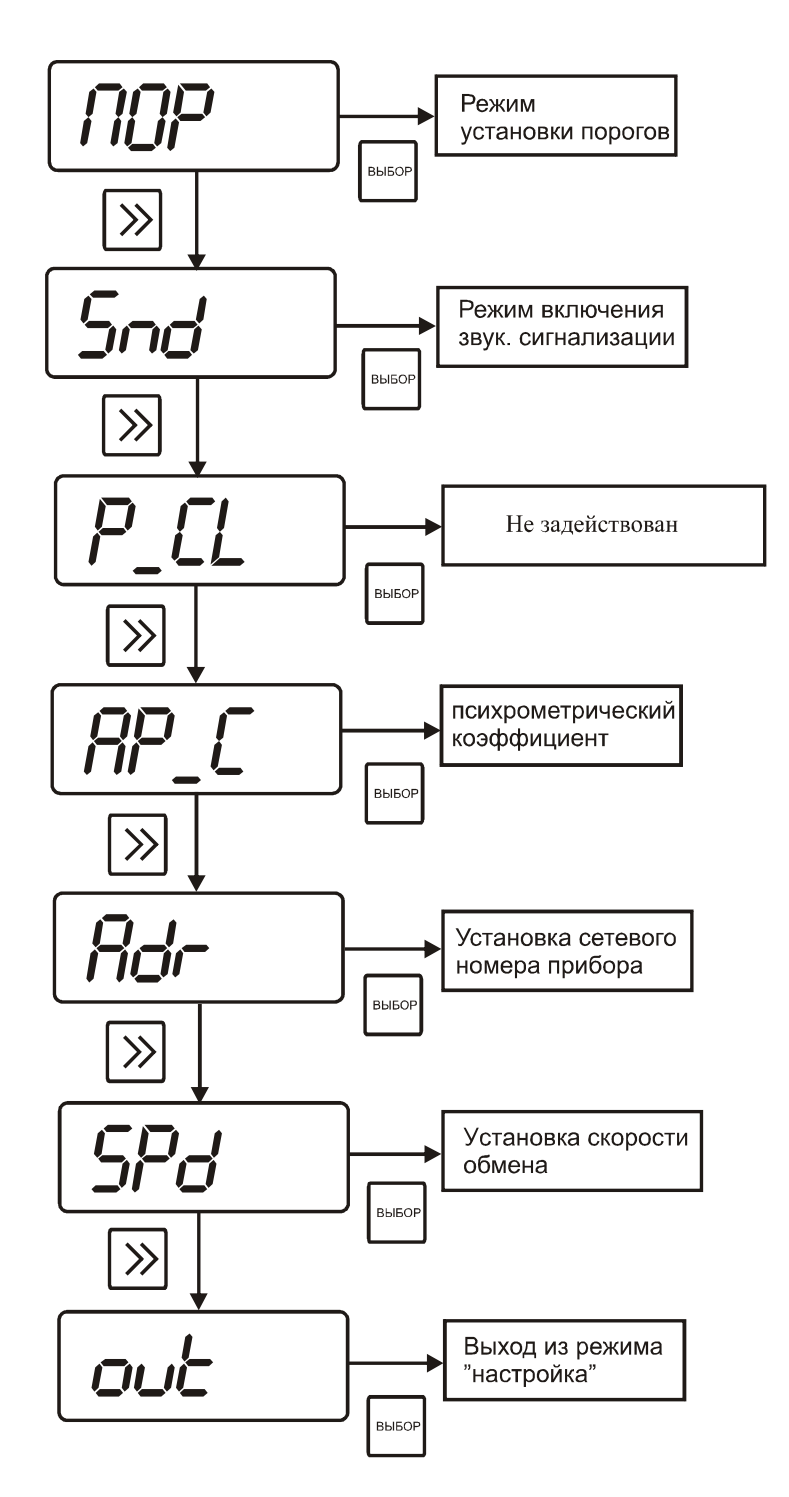

Рисунок 4 Общая схема режима "**НАСТРОЙКА**"

#### 2.4.2.5 **Настройка порогов по влажности и температуре**

Данный режим позволяет настроить два порога, имеющиеся в приборе. Пороги – это верхняя или нижняя границы допустимого изменения соответствующей величины. При превышении измеряемой температуры верхнего порогового значения или снижении ниже нижнего порогового значения прибор обнаруживает это событие и отображает его на индикаторе миганием текущей измеряемой величины. При соответствующей настройке прибора нарушение порогов сопровождается звуковым сигналом.

Схема меню установки параметров порогов по температуре и влажности приведена на рисунке 5.

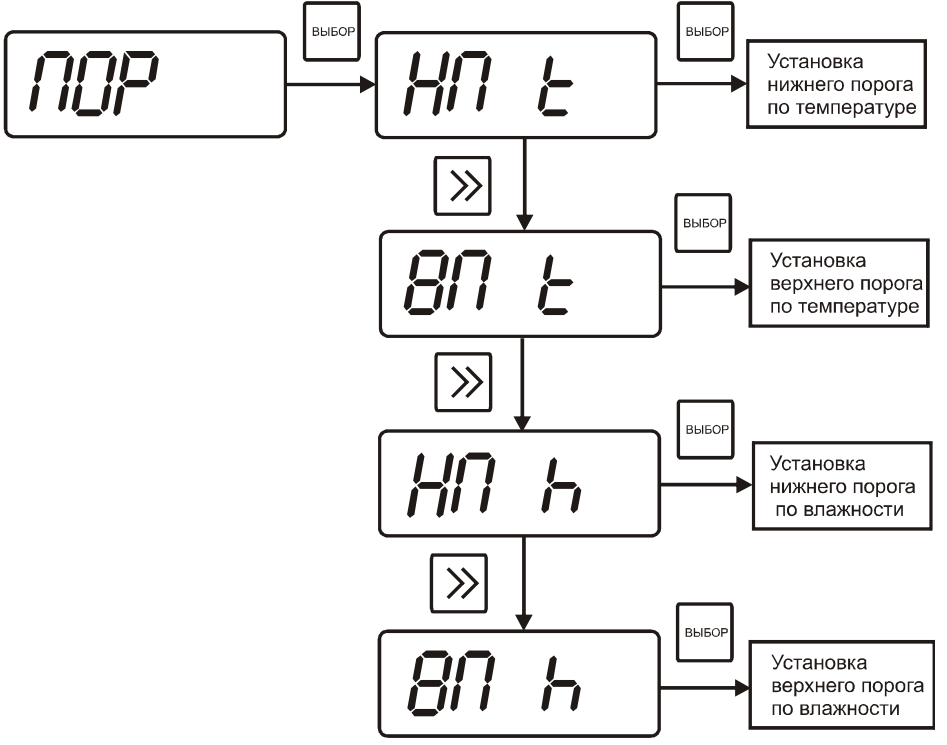

Рисунок 5 Меню установки порогов по температуре и влажности

Для входа в режим настройки порогов и из режима "**РАБОТА**", и из выключенного **BBOP** состояния, нажмите и удерживайте кнопку  $\Box$  в течение 2 секунд. На индикаторе отобразится символ режима настройки порогов (рисунок 6):

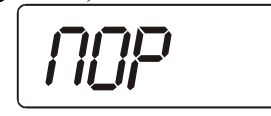

Рисунок 6 Вид индикатора при входе в режим настройки порогов

**B** Hажмите кнопку  $\Box$  еще раз, как показано на рисунке 5. На индикаторе отобразится символ опции «нижний порог по температуре» (рисунок 7):

$$
[H \cap E]
$$

Рисунок 7 Символ нижнего порога на индикаторе

**B** Hажмите кнопку  $\Box$ , на индикаторе отобразится значение настройки порога (рисунок

8).

 $-205$ 

Рисунок 8 Текущее значение порога

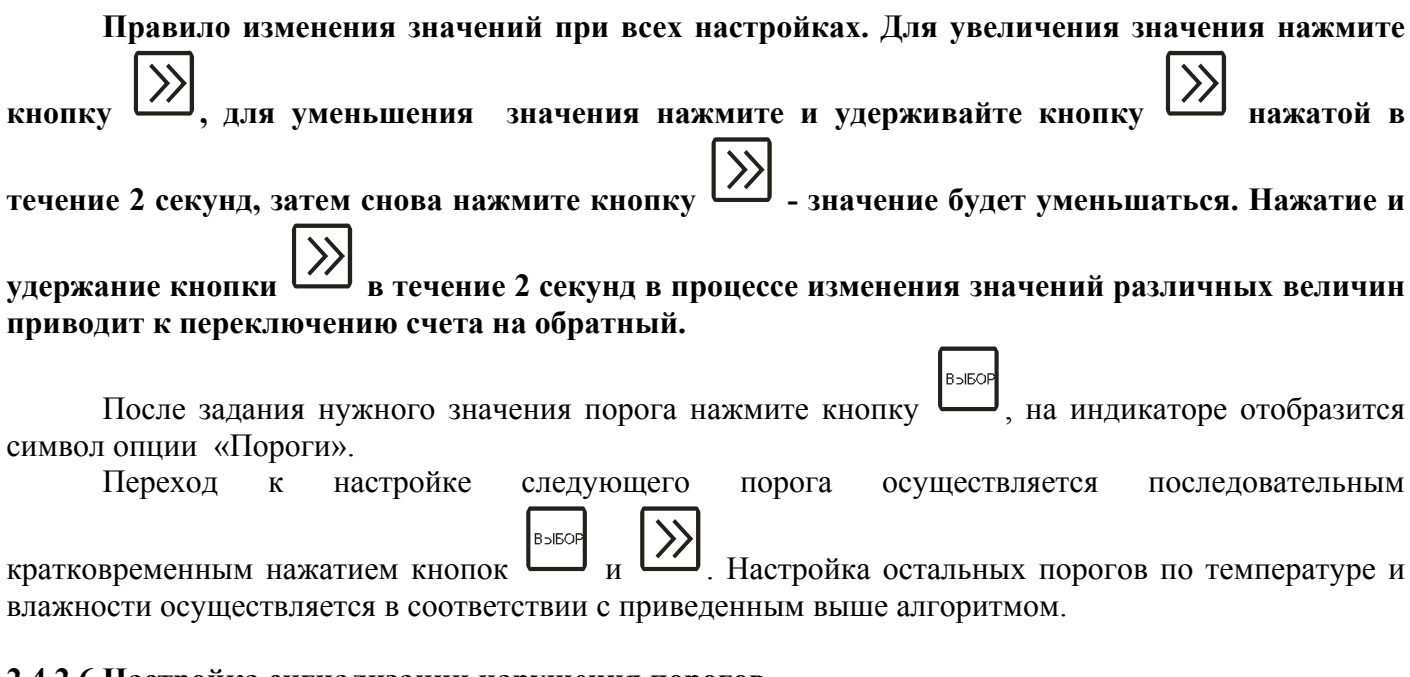

#### **2.4.2.6 Настройка сигнализации нарушения порогов**

С помощью кнопки  $\boxed{\sum}$ , в соответствии с рисунком 4, перейдем к опции "**Snd**" (рисунок 9).

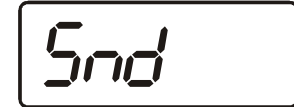

Рисунок 9 Символ установки сигнализации на индикаторе

При установке параметров порогов прибора по температуре и влажности опция "**Snd**" используется для включения/отключения звукового сигнала при нарушении порогов. После

появления символа опции "**Snd**" на индикаторе нажмите кнопку . На индикаторе отобразится одно из двух возможных состояний:

**B** 

- "**on** " – означает, что звуковая сигнализация при нарушении порогов включена,

- "**oFF** "– означает, что звуковая сигнализация при нарушении порогов отключена (рисунки 10 и 11).

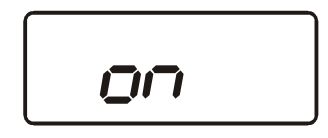

Рисунок 10

$$
\boxed{\text{off}}
$$

Рисунок 11

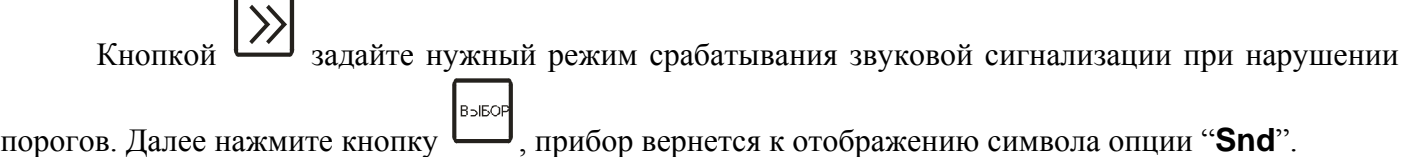

#### 2.4.2.7 **Установка психрометрического коэффициента**

Вход в настройку данного режима также согласно схеме на рисунке 4. После появления надписи:

$$
\boxed{\textit{HP\_L}}
$$

Рисунок 12

нажатием кнопки войти в режим изменения коэффициента. Согласно заводской установке значение соответствует  $6.62*10^{-4}$ , причем на индикаторе отражается и изменяется только мантисса

числа: 6,62. Изменение этой величины производится нажатием кнопки , для изменения

направления увеличения/уменьшения значения требуется нажатие кнопки  $\sum_{\text{B}}$  течение 2 сек. **2.4.2.8 Установка номера прибора для работы в сети**

Пункты меню НАСТРОЙКА для установки параметров прибора для работы в сети приведены на рисунке 4.

Сетевой номер прибора необходим для организации работы приборов в сети, состоящей из двух и более приборов. Сетевой номер является уникальным адресом, по которому программа в компьютере может обращаться к конкретному прибору.

**B** После появления надписи (рисунок 13) нажать кнопку  $\Box$  и задать сетевой номер прибора:

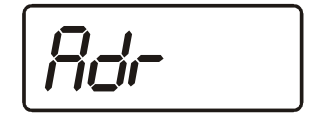

Рисунок 13

Значение сетевого номера изменяется с помощью кнопки  $\Box$ , как описано в п.2.4.2.5. В случае подключения прибора к компьютеру допускаются значения сетевого номера от 1 до 9999. **2.4.2.9 Установка скорости обмена с компьютером**

Вход в настройку данного режима осуществляется согласно схеме на рисунке 4. После появления надписи:

#### Рисунок 14

 $B<sub>2</sub>IBO$ нажатием кнопки войти в режим изменения, и последовательным нажатием кнопки выбрать требуемое из ряда предлагаемых значений, 4800, 9600, 19200, 38400. При этом на индикаторе прибора отображается ряд "4800", "9600", "**1920\***", "**3840\*"**(\*данное представление

**B**SIEOP

значений связано с количеством сегментов индикатора). Запись выбранного значения кнопкой .

## **2.4.2.10** Выход из меню **"НАСТРОЙКА"**

**B**SIEOP Выход из меню «Настройка» осуществляется нажатием кнопки после появления надписи "**OUT**". При этом происходит либо возвращение в режим "**РАБОТА**", либо в состояние «выключено», в зависимости от того из какого режима вызывался режим "**НАСТРОЙКА**".

#### **2.5 Маркирование и пломбирование**

- 2.5.1 На корпусе прибора имеется маркировка и клейма ОТК.
- 2.5.2 Маркировка наносится одним из способов гравирование или фотохимическим.
- 2.5.3 На передней панели прибора нанесена следующая информация:
	- наименование прибора
	- товарный знак предприятия-изготовителя
- 2.5.4 На задней панели прибора указывается:
	- заводской номер и дата выпуска

2.5.5 Пломбирование прибора выполняется с задней стороны корпуса в одном, либо в двух крепежных саморезах предприятием-изготовителем.

#### **2.6 Упаковка**

2.6.1 Прибор и его составные части упаковываются в упаковочную тару (ящик) – картонную коробку, чехол или полиэтиленовый пакет.

## **3 ИСПОЛЬЗОВАНИЕ ПО НАЗНАЧЕНИЮ**

#### **3.1 Эксплуатационные ограничения**

3.1.1 К работе с прибором допускаются лица, ознакомившиеся с настоящим руководством по эксплуатации и паспортом.

3.1.2 При эксплуатации прибора должны быть приняты меры, исключающие попадания на них воды и снега.

3.1.3 В случае если в окружающем воздухе количество пыли, аэрозолей, паров масла и агрессивных сред превышает санитарные нормы, необходимо отключить прибор и принять меры для его защиты от загрязнения.

3.1.4 Вскрытие приборов, нарушение пломбировки предприятия-изготовителя категорически запрещается.

3.1.5 При длительном хранении (более двух лет) рекомендуется вынуть элементы питания из батарейного отсека прибора во избежание вытекания электролита.

3.1.6 При работе с прибором температура окружающей среды должна находится в пределах от минус 20 до плюс 45 °C.

3.1.7 Запрещается использовать для питания прибора сетевой адаптер с напряжением выше плюс 8 В.

3.1.8 При питании прибора от сетевого адаптера необходимо извлечь батарейки из отсека питания.

# **3.2 Подготовка изделия к использованию**

3.2.1 Извлечь прибор из упаковочной тары. Если прибор внесен в теплое помещение из холодного, необходимо дать прибору прогреться до комнатной температуры в течение 2-х часов.

3.2.2 Заменить (если необходимо) элементы питания в батарейном отсеке.

3.2.3 Поместить зонд в том месте, где будут производится измерения. Подключить зонд к прибору.

3.2.4 Если предполагается работа прибора в комплексе с персональным компьютером, необходимо с помощью соединительного кабеля ТФАП.685621.028 (см. таблицу 2) подключить прибор к свободному СОМ порту компьютера. Установить программное обеспечение в соответствии с описанием.

B<sub>P</sub>IEOP

# **3.3 Использование изделия**

3.3.1 Включить прибор коротким нажатием кнопки .

3.3.2 При необходимости настроить прибор в соответствие с пунктом 2.4.2.3-2.4.2.8.

3.3.3 При работе с персональным компьютером, настроить сетевой адрес и скорость обмена

прибора в соответствии с пунктами 2.4.2.9-2.4.2.10.

3.3.4 Приступить к измерениям.

# **3.4 Возможные неисправности и их устранение**

3.4.1 Возможные неисправности прибора приведены в таблице 3.

## Таблица 3 – Возможные неисправности прибора и их устранение

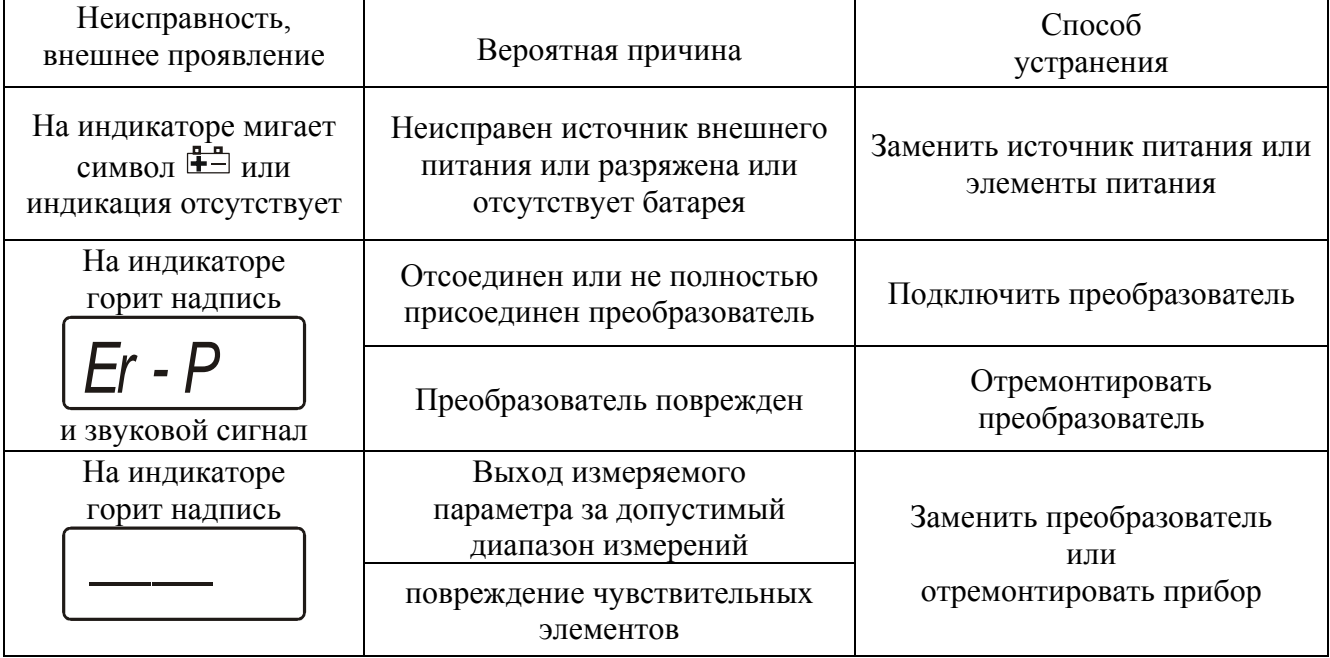

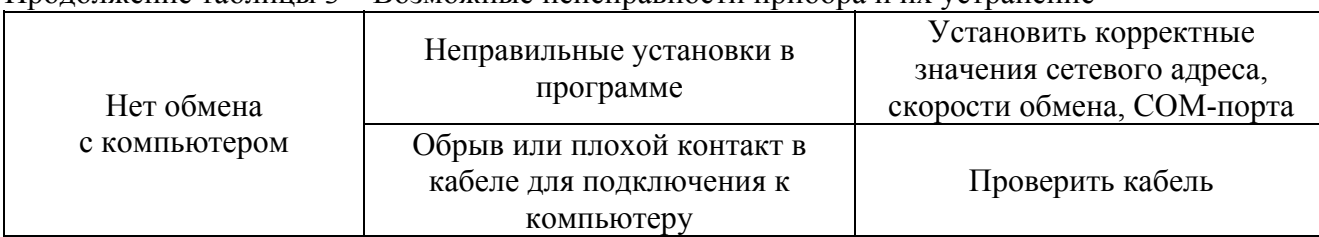

Продолжение таблицы 3 – Возможные неисправности прибора и их устранение

# **4 ТЕХНИЧЕСКОЕ ОБСЛУЖИВАНИЕ**

4.1 Прибор в процессе эксплуатации не требует технического обслуживания.

# **5 ТЕКУЩИЙ РЕМОНТ**

5.1 Все составные части прибора, и прибор подвергаются ремонту только на предприятииизготовителе.

# **6 ПРАВИЛА ХРАНЕНИЯ И ТРАНСПОРТИРОВАНИЯ**

6.1 Приборы хранят в картонной коробке, в специальном упаковочном чехле или в полиэтиленовом пакете в сухом проветриваемом помещении, при отсутствии паров кислот и других едких летучих веществ, вызывающих коррозию, при температуре от плюс 5 до плюс 40 °С и относительной влажности от 30 до 80 %.

6.2 Транспортирование допускается всеми видами транспорта в закрытых транспортных средствах, обеспечивающих сохранность упаковки, при температуре от минус 20 до плюс 45 °С и относительной влажности до 98 % при 25  $^{0}$ C.

# **7 СВИДЕТЕЛЬСТВО О ПРИЕМКЕ**

7.1 Прибор ИВТМ-7 (модификация ИВТМ-7К) зав. N \_\_\_\_\_\_\_\_\_\_\_\_\_соответствует ТУ4311-001- 70203816-06 и конструкторской документации ТФАП.413614.002 и признан годным для эксплуатации.

7.2 Поставляемая конфигурация:

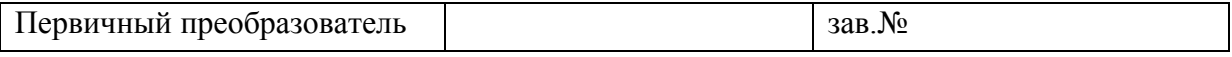

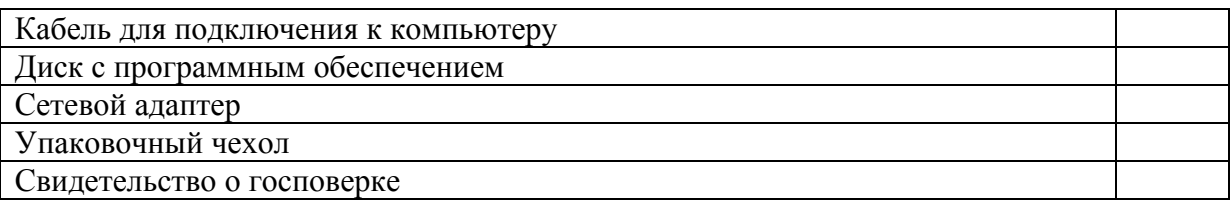

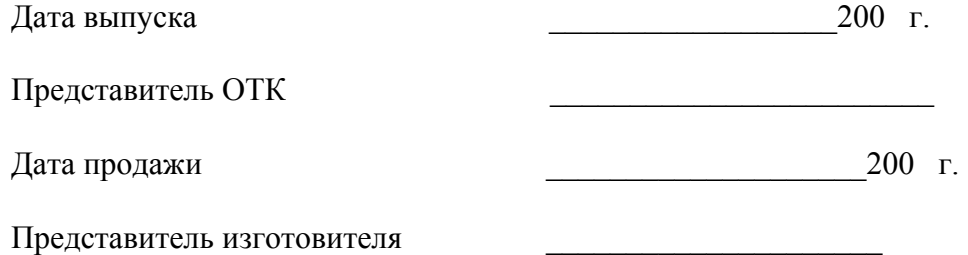

МП.

# **8 ДАННЫЕ О ПОВЕРКЕ ПРИБОРА**

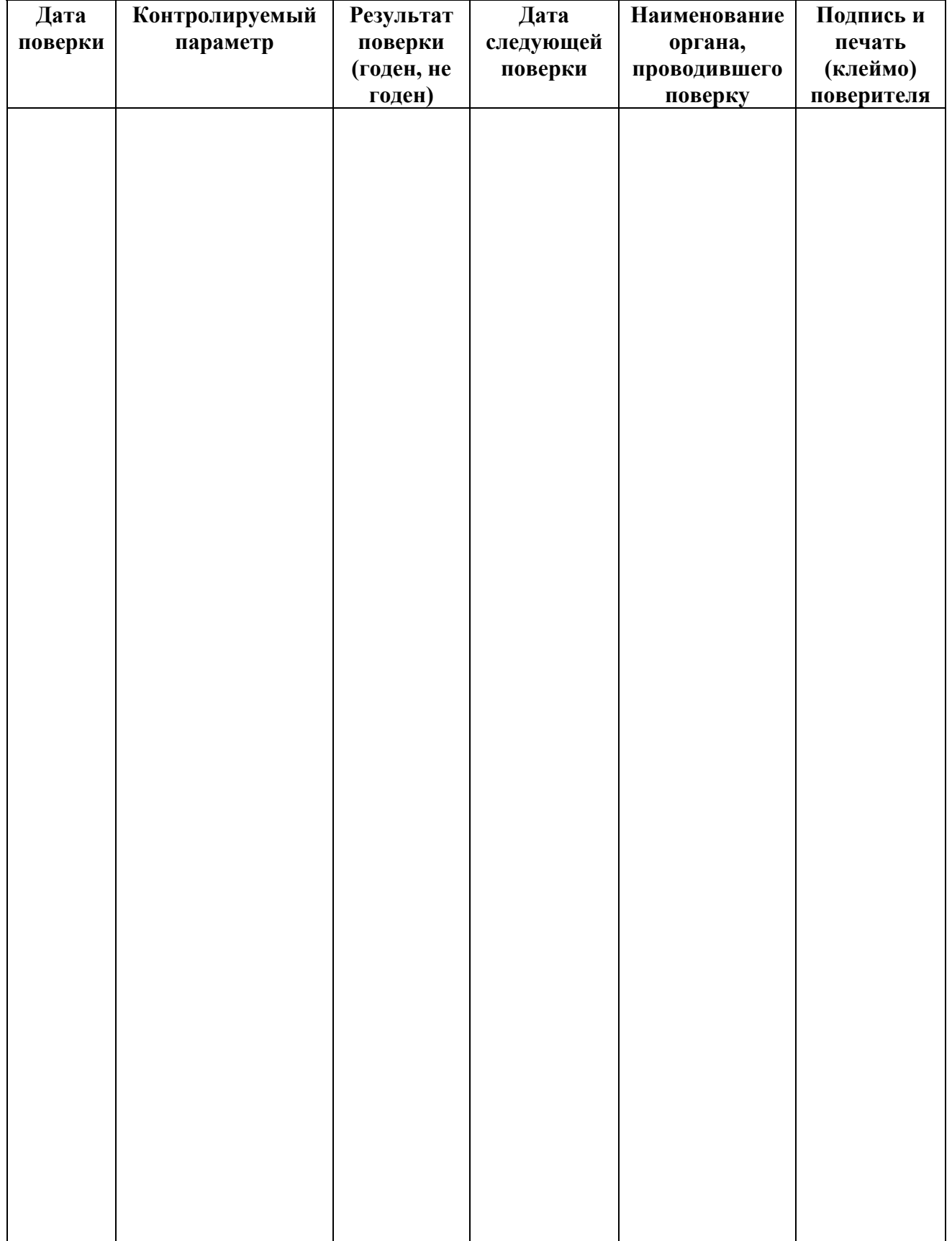

Таблица 4 – Данные о поверке прибора

# **9 ГАРАНТИИ ИЗГОТОВИТЕЛЯ**

- **9.1** Прибор ИВТМ-7 К должен быть принят техническим контролем предприятияизготовителя.
- **9.2** Предприятие-изготовитель гарантирует работу прибора в течение 12 месяцев со дня продажи при соблюдении условий эксплуатации потребителем, а также условий хранения, транспортирования и монтажа.
- **9.3** Предприятие-изготовитель обязуется в течение гарантийного срока безвозмездно устранять выявленные дефекты, или заменять вышедшие из строя части, либо всю систему контроля, если она не может быть исправлена на предприятииизготовителе.
- **9.4** Претензии не принимаются при нарушении пломбирования, в случае механических повреждений приборов и при отсутствии паспортов.
- **9.5** Предприятие-изготовитель осуществляет платный послегарантийный ремонт и сервисное обслуживание.
- **9.6** Приборы с измененным текстом паспорта без печати и реквизитов предприятияизготовителя гарантийному обслуживанию не подлежат.
- **9.7 При несоблюдении условий транспортирования, хранения, эксплуатации прибора, нарушения опломбирования предприятие-изготовитель не несет ответственности за показания прибора и не производит гарантийный ремонт.**

 $\mathcal{L}_\mathcal{L}$  , and the contribution of the contribution of the contribution of the contribution of the contribution of the contribution of the contribution of the contribution of the contribution of the contribution of

# **ПРИЛОЖЕНИЕ А (справочное) Распайка кабеля для подключения прибора к компьютеру**

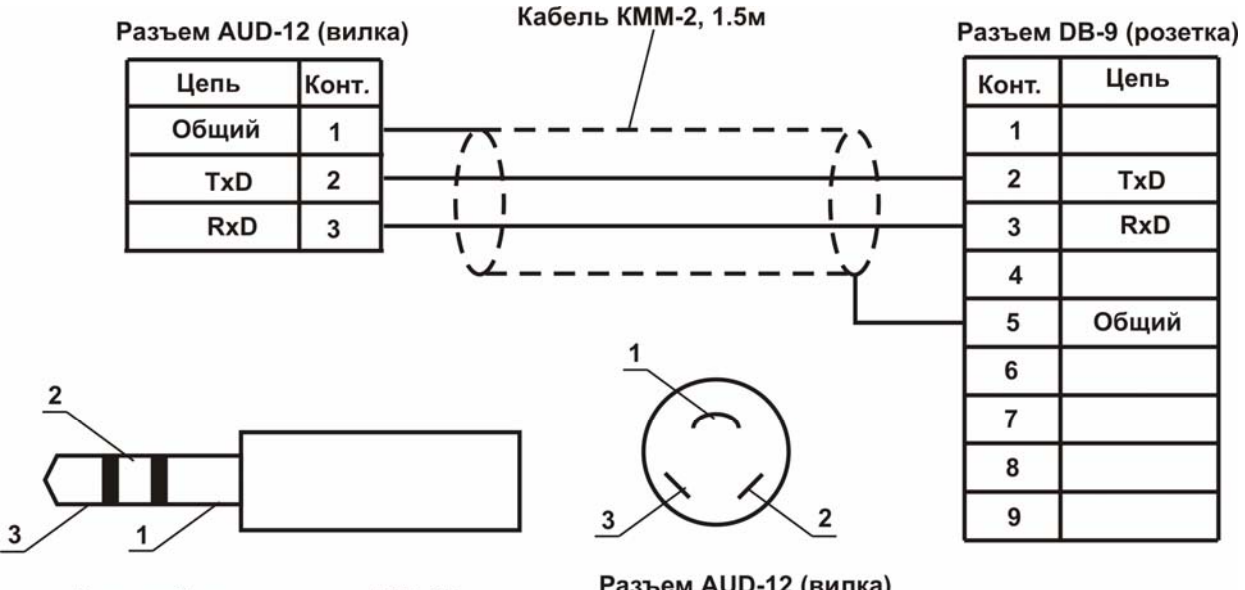

Внешний вид разъема AUD-12

Разъем AUD-12 (вилка) со стороны монтажа

# **ПРИЛОЖЕНИЕ Б (справочное) Распайка кабеля для подключения преобразователя к прибору**

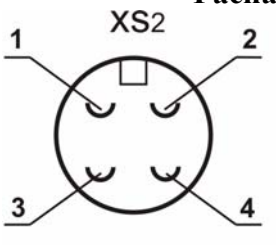

Разъем РС4 (розетка) со стороны монтажа

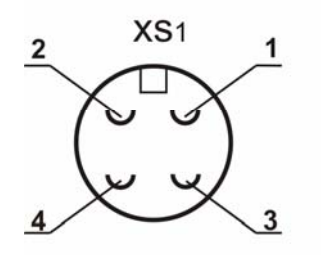

Разъем РС4 (розетка)<br>со стороны монтажа

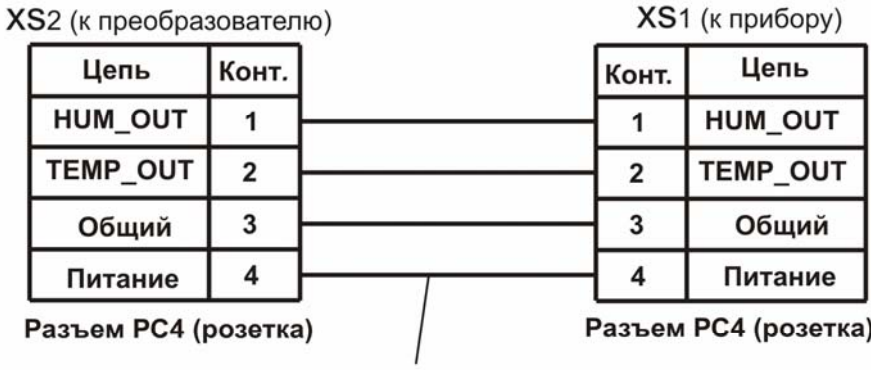

Кабель ШТЛ-4, 1.0м

## **ПРИЛОЖЕНИЕ В (обязательное) МЕТОДИКА ПОВЕРКИ ИЗМЕРИТЕЛЕЙ ВЛАЖНОСТИ И ТЕМПЕРАТУРЫ ИВТМ-7**

Настоящая методика поверки устанавливает методы и средства поверки измерителя влажности и температуры ИВТМ-7 при первичной и периодической поверках. Периодичность поверки – 1 раз в год.

### 1 Операции поверки

1.1 При проведении поверки должны выполняться операции, указанные в таблице 1.

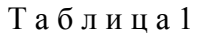

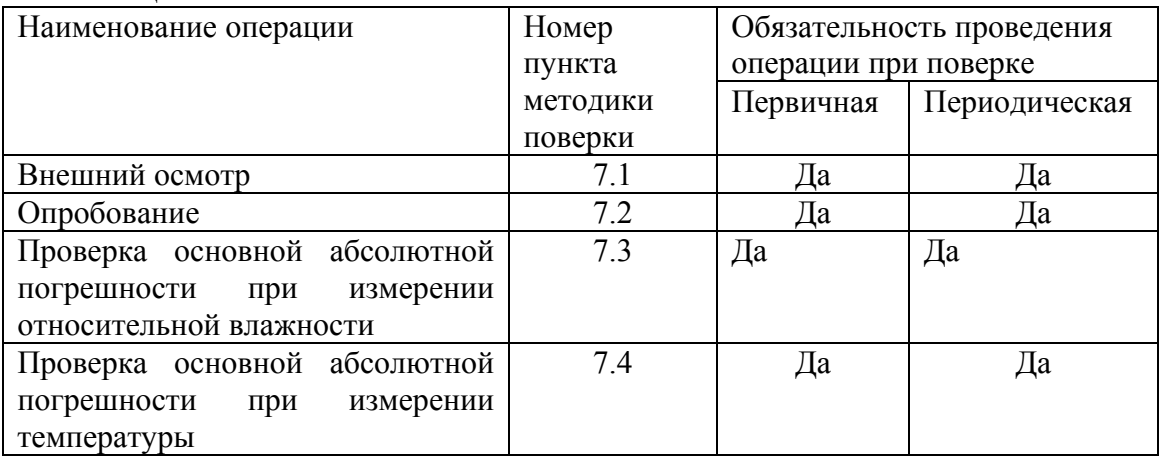

2 Средства поверки

2.1 При проведении поверки должны применяться средства измерений и вспомогательное оборудование, указанные в таблице 2.

Т а б л и ц а 2

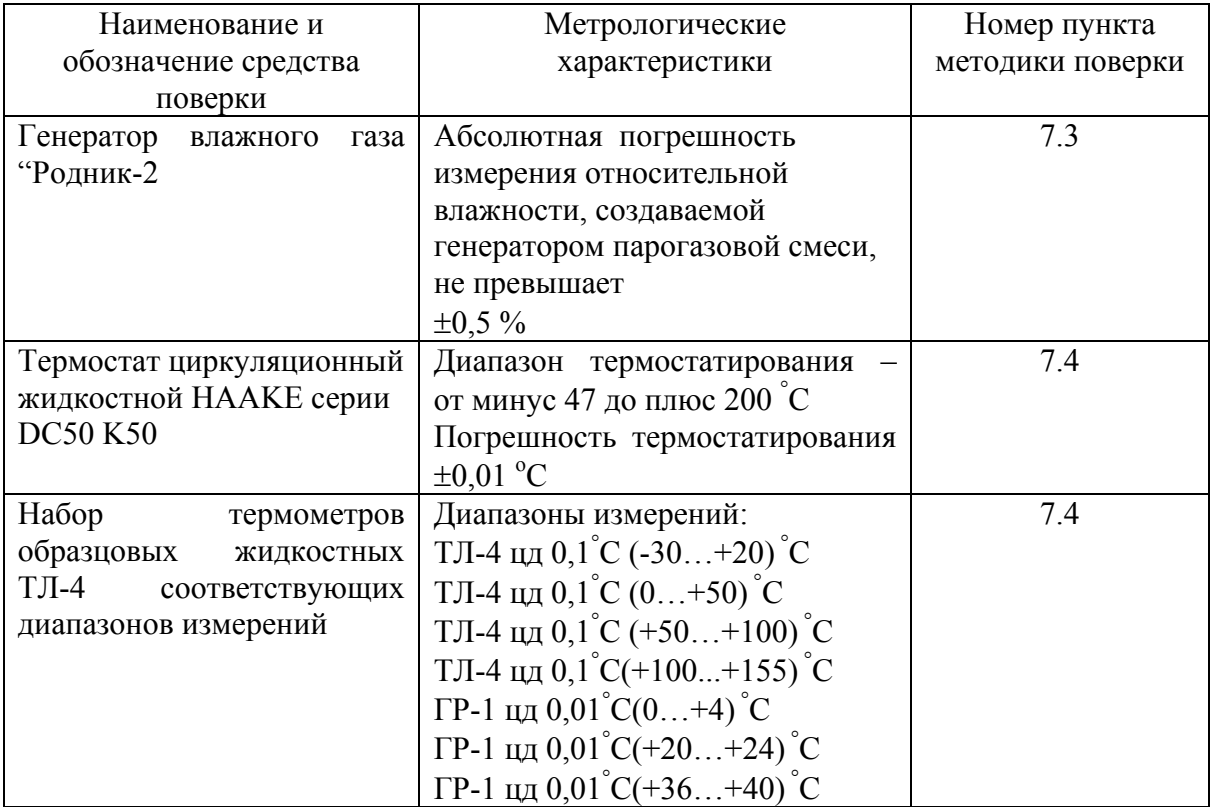

Примечание - Допускается оборудование и средства поверки заменять аналогичными, обеспечивающими требуемую точность измерений.

2.2 Средства измерений, применяемые при поверке, должны быть поверены в соответствии с ПР50.2.006-94 и иметь действующие свидетельства о поверке.

Испытательное оборудование, стенды и устройства, применяемые при поверке, должны иметь паспорта и быть аттестованы в соответствии с ГОСТ 8.568-97. Указанные в паспортах технические характеристики должны обеспечивать режимы, установленные в ТУ.

3 Требования к квалификации поверителей.

3.1 К проведению поверки допускаются лица, имеющие соответствующую квалификацию и право проведения поверки СИ.

4 Требования безопасности.

4.1 Во время подготовки и проведения поверки должны соблюдаться правила безопасной работы, установленные в технических описаниях на средства поверки (таблица 2).

5 Условия поверки.

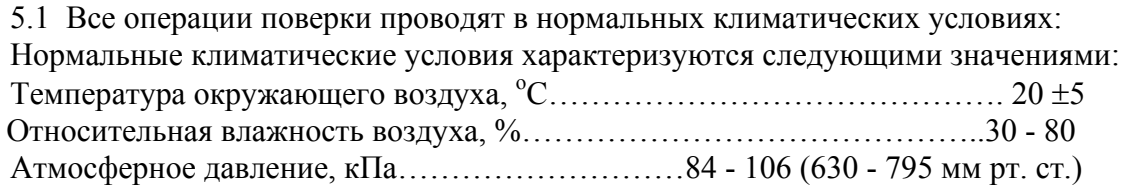

6 Подготовка к поверке.

6.1 Перед проведением поверки необходимо ознакомиться с принципом действия термогигрометра по описанию, приведенному в руководстве по эксплуатации.

7 Проведение поверки.

7.1 Внешний осмотр.

При проведении внешнего осмотра должно быть установлено:

• Тип и заводской номер ИВТМ-7;

• Отсутствие механических повреждений, могущих повлиять на работоспособность и метрологические характеристики ИВТМ-7;

• Наличие четких надписей и маркировки на органах управления на корпусе ИВТМ-7. 7.2 Опробование.

Опробование производят в соответствии с п. 6 Руководства по эксплуатации ИВТМ-7.

7.3 Проверка основной абсолютной погрешности ИВТМ-7 (для всех модификаций прибора) при измерении относительной влажности.

7.3.1 Подключают ИВТМ-7 к источнику питания.

7.3.2 Помещают первичный преобразователь ИВТМ-7 в рабочую камеру эталонного генератора "Родник-2".

7.3.3 Задают в рабочей камере генератора "Родник-2" температуру, равную (20±5)° С

7.3.4 В рабочей камере генератора влажного газа "Родник-2" поочередно устанавливают следующие значения относительной влажности  $\varphi_3$  (для всех типов преобразователей):

> $\varphi_{21} = 4 \pm 2\%$  $\varphi_{2}$ =25±5%  $\omega_{23} = 50 \pm 5\%$  $\varphi_{34} = 75 \pm 5\%$  $\varphi_{35} = 96 \pm 2\%$

7.3.5 Выдерживают первичный преобразователь ИВТМ-7 при заданном значении относительной влажности 30 минут, после чего производят измерение относительной влажности ϕ<sup>i</sup> с помощью ИВТМ-7.

7.3.6 Определяют основную абсолютную погрешность измерения относительной влажности в каждой поверяемой точке по формуле:

 $\Delta_{\varphi} = \varphi_i - \varphi_{2i}$  (1)

7.3.7 Результаты поверки ИВТМ-7 считают положительными, если его основная абсолютная погрешность при измерении относительной влажности находится в пределах ±2,0 %.

7.4 Проверка основной абсолютной погрешности ИВТМ-7 при измерении температуры.

7.4.1 В термостате поочередно устанавливают температуру соответствующую поверяемой точке:

для ИВТМ-7 с диапазоном измерений от минус 20 до плюс 60 °С

$$
T_{91} = -20 \pm 0.5^{\circ}C,
$$
  
\n
$$
T_{92} = 0 \pm 0.5^{\circ}C,
$$
  
\n
$$
T_{93} = 20 \pm 0.5^{\circ}C,
$$
  
\n
$$
T_{94} = 40 \pm 0.5^{\circ}C,
$$
  
\n
$$
T_{95} = 60 \pm 0.5^{\circ}C,
$$

для ИВТМ-7 с диапазоном измерений от минус 45 до плюс 120 °С

$$
T_31 = -45 \pm 0,5^{\circ}C,
$$
  
\n
$$
T_{32} = 0 \pm 0,5^{\circ}C,
$$
  
\n
$$
T_{33} = 50 \pm 0,5^{\circ}C,
$$
  
\n
$$
T_{34} = 100 \pm 0,5^{\circ}C,
$$
  
\n
$$
T_{35} = 120 \pm 0,5^{\circ}C,
$$

для ИВТМ-7 с диапазоном измерений от минус 45 до плюс 150 °С

$$
T_31 = -45 \pm 0,50 \text{C},
$$
  
\n
$$
T_{32} = 0 \pm 0,5^{\circ} \text{C},
$$
  
\n
$$
T_{33} = 50 \pm 0,5^{\circ} \text{C},
$$
  
\n
$$
T_{34} = 100 \pm 0,5^{\circ} \text{C},
$$
  
\n
$$
T_{35} = 150 \pm 0,5^{\circ} \text{C},
$$

7.4.2 Помещают эталонный термометр и первичный преобразователь ИВТМ-7 во влагозащищенном чехле в жидкостной термостат на глубину погружаемой части и выдерживают их при заданной температуре в течении 30 минут.

7.4.3 Производят измерения температуры эталонным термометром (Тэi) и испытуемым ИВТМ-7  $(Ti)$ :

7.4.4 Определяют основную абсолютную погрешность ИВТМ-7 при измерении температуры в каждой конкретной контрольной точке по формуле:

$$
\Delta T = Ti - T3i \tag{2}
$$

7.4.5 Результаты поверки ИВТМ-7 считают положительными, если его основная абсолютная погрешность при измерении температуры находится:

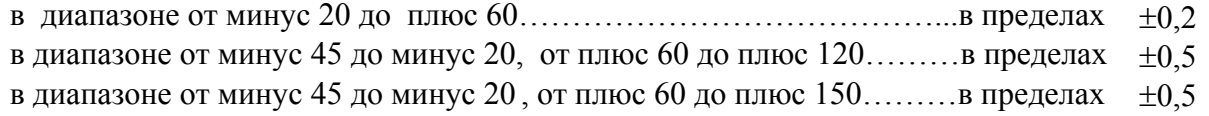

7.6 Оформление результатов поверки.

7.6.1 Если внешний вид и характеристики ИВТМ-7 соответствуют требованиям пунктов 7.1, 7.2, 7.3.7, 7.4.5, настоящей Методики поверки, то ИВТМ-7 признают пригодным к применению и оформляют свидетельство о поверке установленной формы.

7.6.2 Если обнаружено несоответствие ИВТМ-7 требованиям хотя бы одного из вышеперечисленных пунктов Методики поверки, то ИВТМ-7 признают непригодным к применению и оформляют извещение о непригодности.